# Unity によるシューティングゲーム

## の制作

西野 翔大 水田 紘渡

1.まえがき

私達が普段やっているゲームを作りたいと思 い、"unity" を使用して制作した。

### 2.原 理

今回私達が使用した unity とは無料で使う事が 出来、かつプログラム初心者でも簡単にゲームが 作れるゲームエンジンである。

また、私達は他のゲームエンジン"unreal engine"を使用しようとしたが、学校のパソコン では使用することが出来ず、学校でも使用できる unity に決めた。

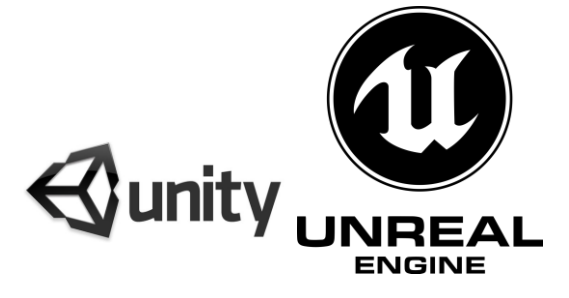

 $\boxtimes$  1 unity  $\xi$  unreal engine  $\oslash$   $\neg$   $\exists$ 

3.研究内容

⑴去年を振り返る

私達は去年も同じく unity を使用して 3D ゲー ムを作った。

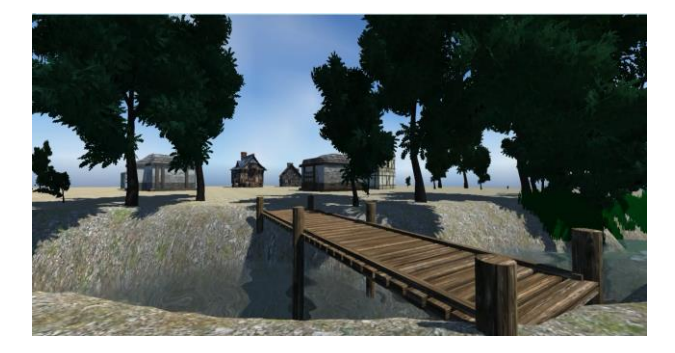

図2 去年作った、町の探索ゲーム

去年の私達は、unity を使うのが初めてだった 為、勉強しながらこの探索ゲームを作った。 ⑵どんなゲームを作るか考える

去年で大体の事を学んだ私達は去年よりクオ リティの高い物を作ろうと話し合いをし、そこで 出てきた案が FPS だった。

① FPS(英:First Person shooter、略称 FPS) 主にシューティングゲームの一種で、プレ イヤー(主人公)の視点でゲーム中の世界・空 間を任意で移動でき、武器などを用いて戦う ゲームである。基本的に画面に表示されるの はプレイヤーキャラクターの一部(腕等)と 武器・道具のみである。

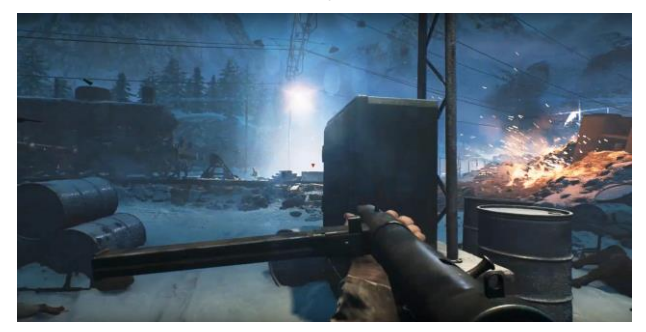

図 3 実際に販売されている FPS ゲーム (BATTLEFIELD V)

⑶キャラクターの実装

まず、自身が動かすキャラクターが居ない と何も始まらないので主人公を作ることにし た。

私達が作ろうとしたのは、主人公の目線な のでモデルを作る必要が無かった。

また、unity の Standard Assets に FPS Controller(以下 FPSC)という物があった為 それを使用し、武器となる銃を持たせた。

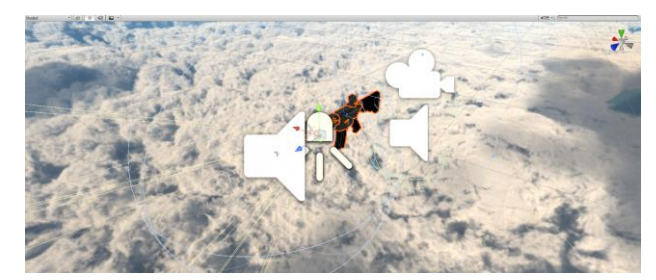

図4 FPS Controllerと銃を統合化したもの

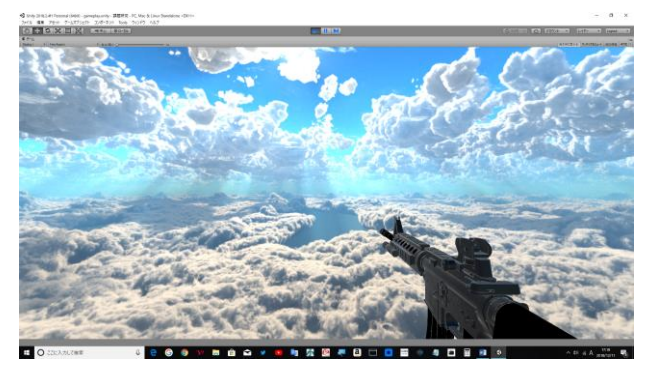

図5 図4を実際にプレイしてみた物

FPSC には遊ぶ為に必要な移動、ジャンプ などが最初からプログラムされていたので FPSC を使い、主人公を完成させた。

⑷ システムの作成

①ゲームに必要な物を作る前に

とりあえず動くキャラができたので、次は ゲームで必要なステージとシステムを作る事 にしたが、私達はここで一つ問題に気が付い た。

それは、当初の予定では図 3 のような対人 の FPS を作るはずだったが、今の私達の技術 では作る事が難しいと判断したので、急遽予 定を変更し、対人 FPS から、ホラーFPS を 作る事にした。

② 作るシステム一覧

作る物が本格的に決まってきた為、必要な システムを作ることにした。

主人公の移動はもうできているので、大ま かに必要なのは「敵の作成」「銃関連」「ステ ージ作成」「ライト」となった。

#### ③ 銃関連

主人公周りを片付けようとまずは「銃関連」 に手を付けた。

銃を撃つためには、「弾」、「弾が出てくる場 所」、「撃っている時の音」、「残弾数」が必要 なので、スクリプトを作成した。

弾、音は unity が無料で出しているストア からダウンロードした。また弾が出る場所は unity のクリエイトからボックスを選択し、

銃口部分に取り付けた。

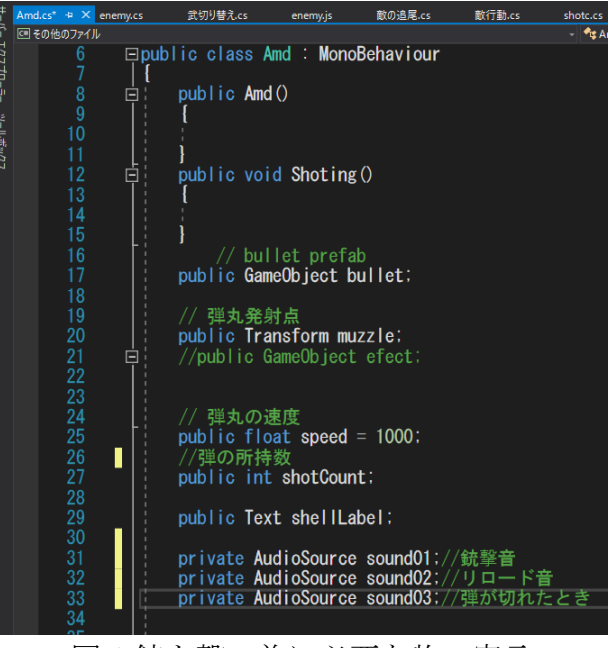

図 6 銃を撃つ為に必要な物の宣言

#### ④ 弾の発射とリロード

銃、弾を作り音も出せるようになったので、 一番肝心な発射を作ることにした。

PC で FPS を遊んでいると大体のゲームが 左クリックで覗き込み、右クリックで発射が 大半なので私達もそれに倣うことにした。

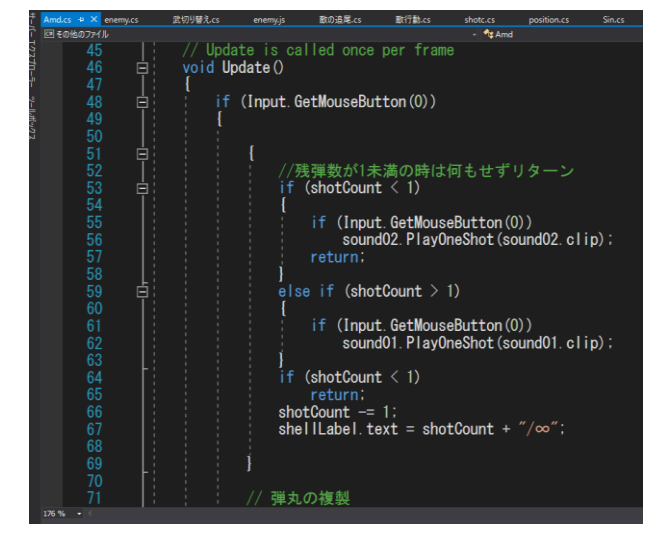

図 7 弾の発射コード

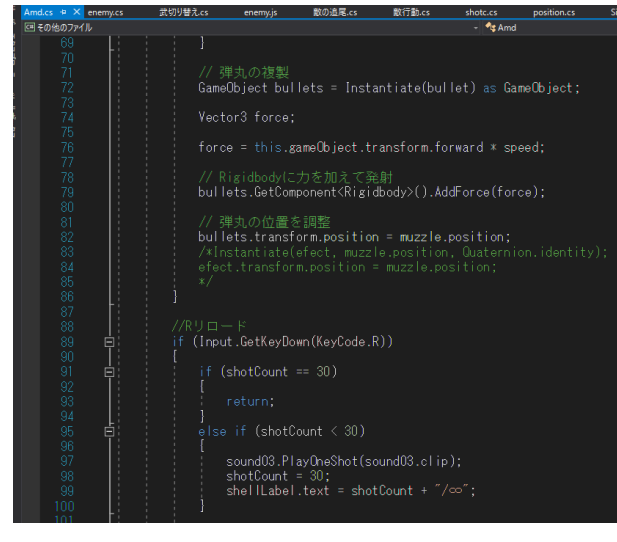

図 8 リロードコード

⑤ 敵の作成

敵が出てこない FPS を制作してもよいが、 それだと計画していた「ホラーFPS を作る」 ではなくなってしまうので、敵を作ることに した。と言っても今回は敵の攻撃モーション は付けず「主人公に触れるとダメージを受け る」というふうにした。

敵のモデルには、unity が無料で出している 「ADM」というロボットを使用した。

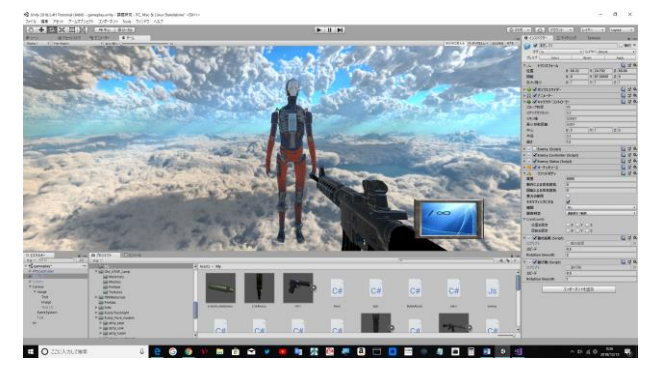

図 9 実際に配置した ADM

⑥ ステージ作成

今回作るゲームはホラーゲームという事な ので空を暗くし、研究所のような施設から脱出 するというテーマでステージを作成した。

最初は明かりを使用せず暗闇の中を進むよ うにしたかったが、そうすると暗すぎて方向 が分からなかった為蛍光灯を追加した。また 脱出口までの蛍光灯は数少ないため、明かり を絶たせない為に銃身にライトを取り付けた。

当初階層は一階だけの予定だったが、それ だとすぐにゲームが終わってしまう為二階層 にし、一階部分を迷路にして中々ゲームが終 わらないようにした。

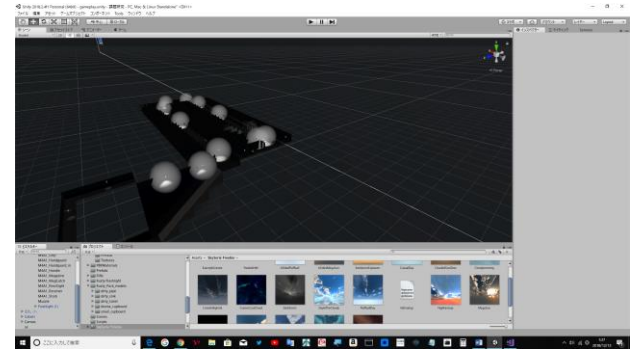

図 10 作成したステージ(二階部分)

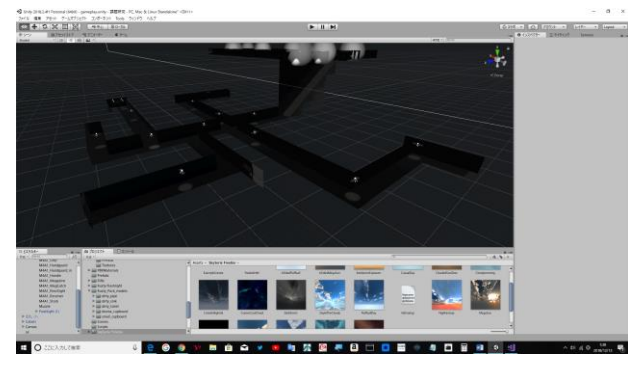

図 11 作成したステージ(一階部分)

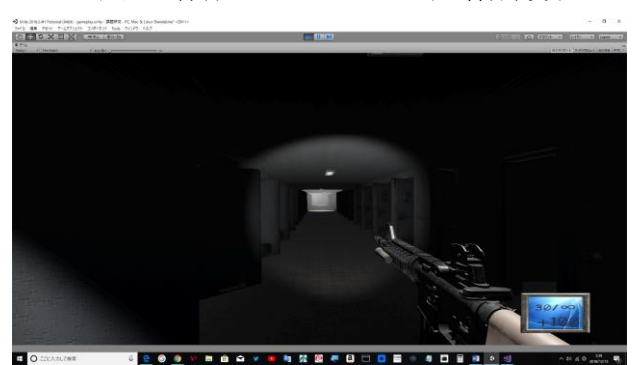

図 12 実際のプレイ画面

⑦ 懐中電灯

実際にゲームをやってみて思った事は光 が少ないので見えづらいという事だった。し たがって、蛍光灯とはまた別に手動でスイッ チの切り替えができる懐中電灯を作った。 ゲーム中に「C」を押すと、光の切り替えがで きるようになった。

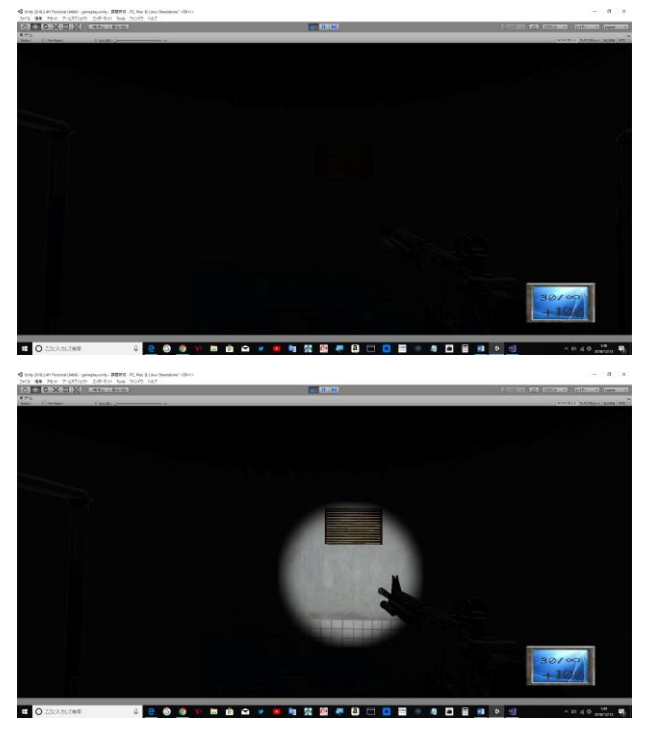

図 13 ライトの OFF と ON の比較画像

4.まとめ

⑴成果

約二年間 unity を使用してゲーム作成をしてき たが、unity 側にバグがあったり、言語が英語な のでエラーが発生しても何がダメなのかわから なかったりして途中何度もやめたくなったが、ゲ ームを作るという事が楽しかったので、少しずつ 起きている問題を解決し完成させることができ た。今回作成したものは、所々断念しないといけ ない箇所が出てきたが、最初に考えていた「FPS を作る」という目標は達成することができたので 満足している。

⑵反省

今回の課題研究では一つの大きな目標を立て、 それを終わらせる形で開発を進めていたので、エ ラーが起きたら今まで作ってきた物を全て消し、 一から作る事をしていた。今まで必要が無いと思 っていた英語が初めて必要になったので英語を 勉強すべきだと激しく後悔した。 ⑶改善

12 月現在で追加すべき項目や解決しないとい けないバグなど多々存在している。今は発表する 為の資料を作成しているが、発表日までには資料 を完成させ、バグを直すなどの改善をしようと思 う。

5.あとがき

私は去年に引き続き、unity でのゲーム制作に 取り組んだ。去年は unity を使うのが初めてで予 想完成図とはかけ離れた物ができたが、先ほどに も書いたように、断念せざるを得ない箇所が出て きたが、どんな形であれ「FPS を作る」という目 標は達成することができた。

この二年間開発を続けてきたが一番強く残っ ているのは、「ゲーム制作は楽しい」という事だ。 自身が創造した物がそのままプレイできるとい う喜びはないと思った。

これからも時間が空いていれば少しずつでは あるが、開発を続けていこうと思う。(西野)

私は去年に引き続き、unity でのゲーム制作に 取り組んだ。課題研究がスタートして一つ一つの プログラムにとても時間がかかり、私たちが制作 したいものができるか不安だったが制作するこ とができてよかったと思う。

今後制作機会があればもっと時間をかけてい いものを作りたい。(水田)

6.参考文献

・Code Genius

<https://codegenius.org/>

・Unity を使った 3D ゲームの作り方(かめくめ) <https://gametukurikata.com/>

・increment Log

<https://increment-log.com/unity-sound-se-play/>